## 7 - IMPRIMER LA (LES) FICHE(S) D'ENGAGEMENT

Menu MON INSCRIPTION / EQUIPAGE - Icone MES EQUIPAGES

√ Cliquer sur le bouton : EXPORTER

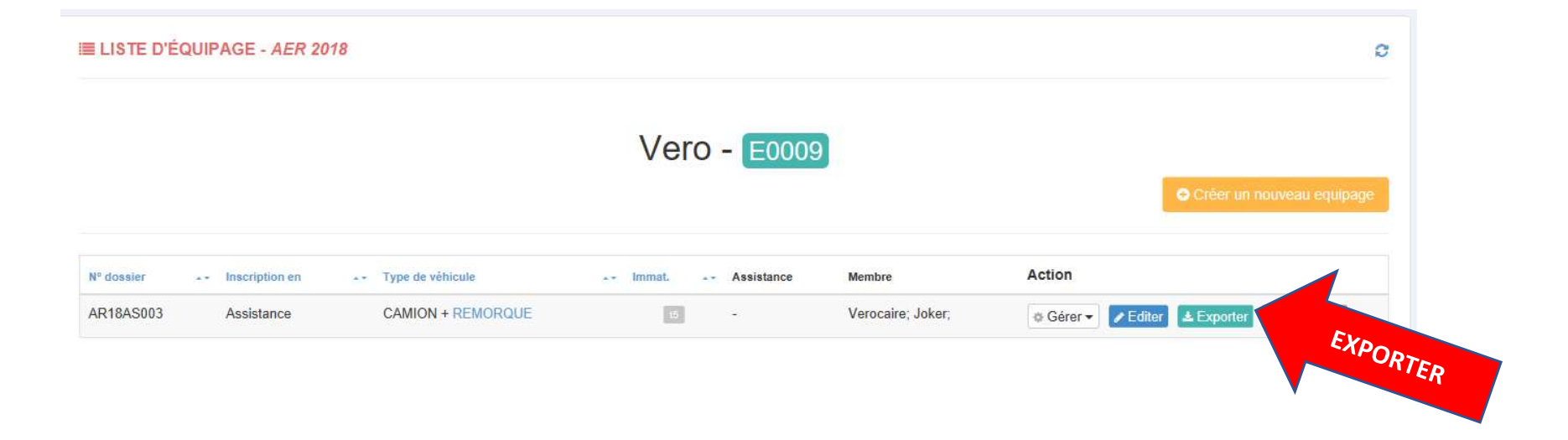

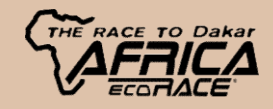